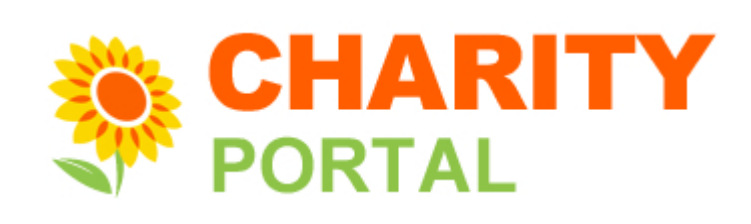

### **e-Services Guide** Update Charity Basic Profile

Last updated in March 2025

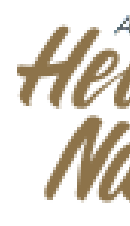

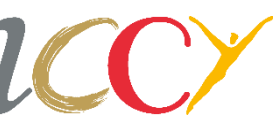

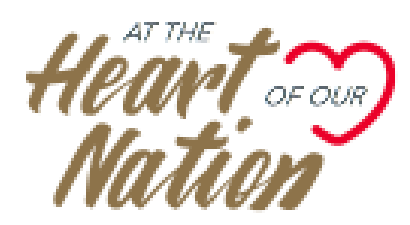

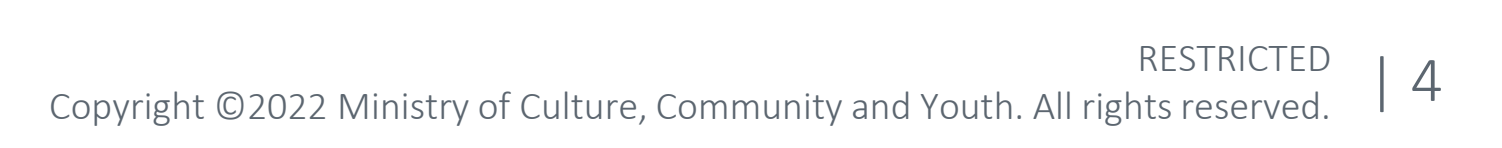

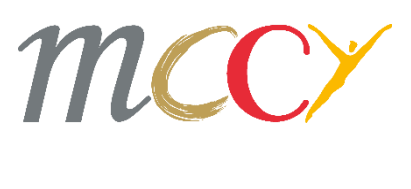

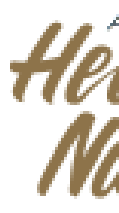

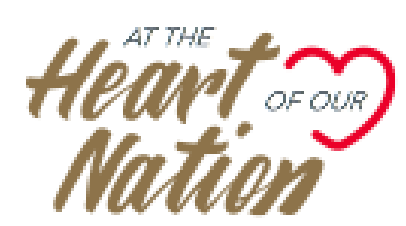

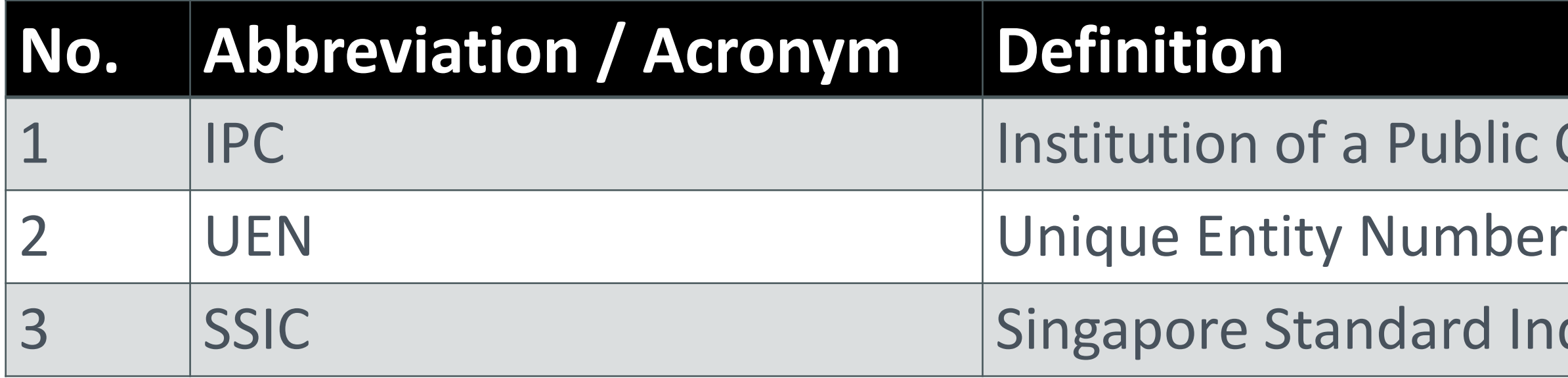

'ublic Character

ard Industrial Classification

# **Definitions, Acronyms and Abbreviations**

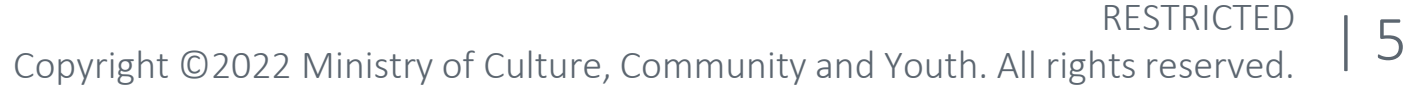

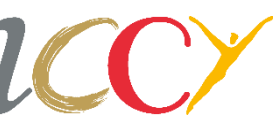

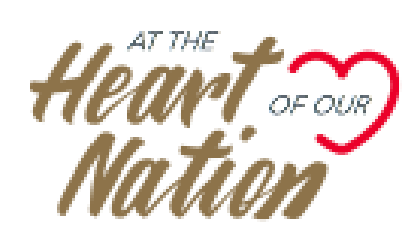

### Click *Update Charity Profile* on the left menu.

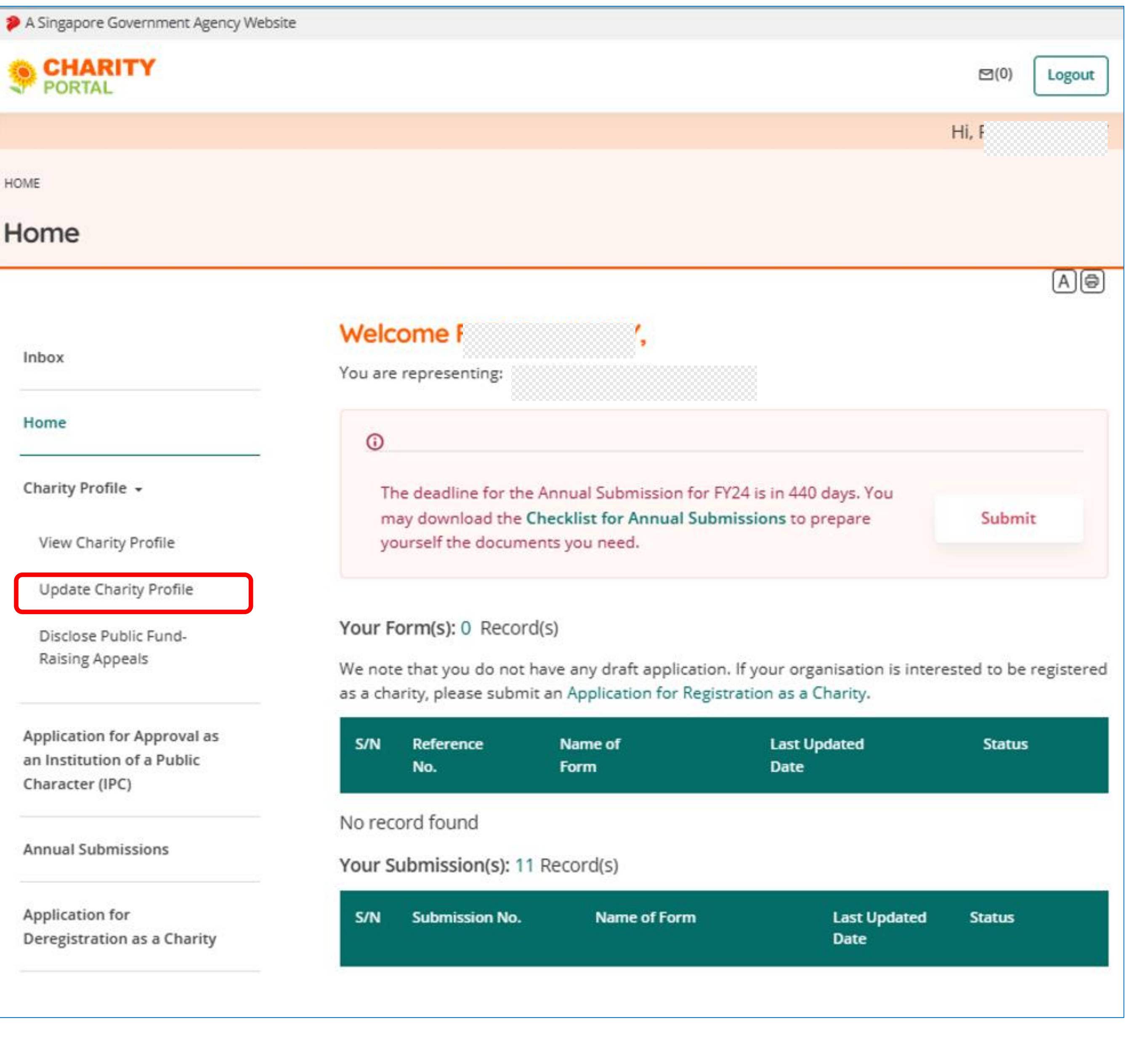

### **Homepage**

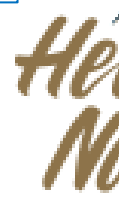

Please refer to the "Description" column for the list of updates you may make.

| 6

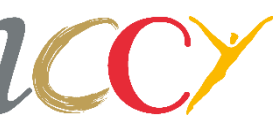

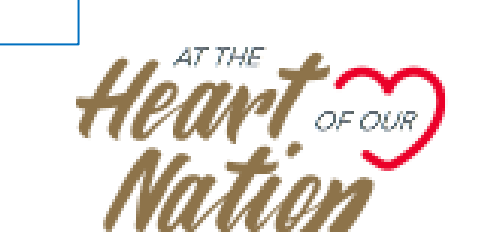

On the main page of the Update Charity Profile, click *Update Charity Basic Profile*.

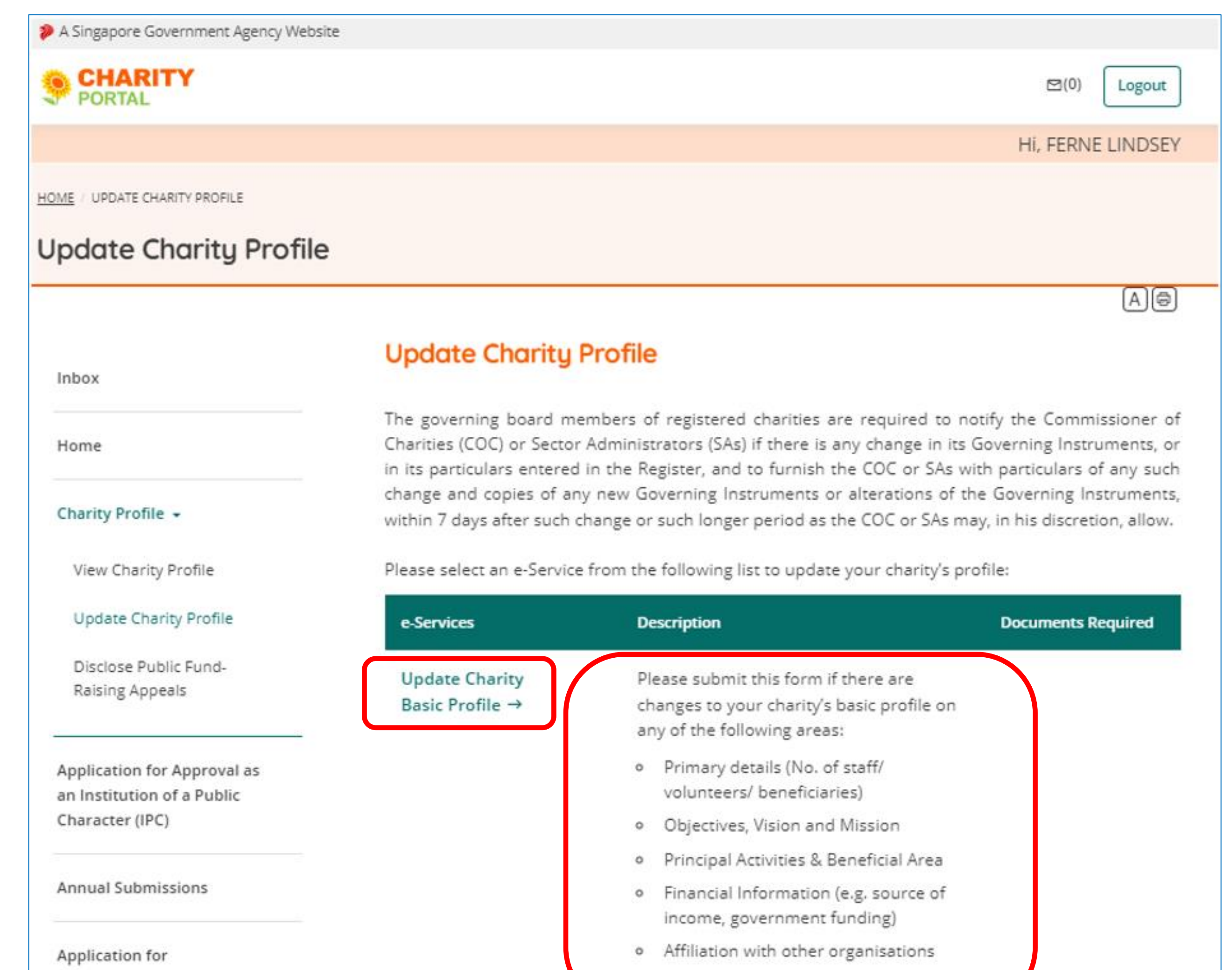

Deregistration as a Char

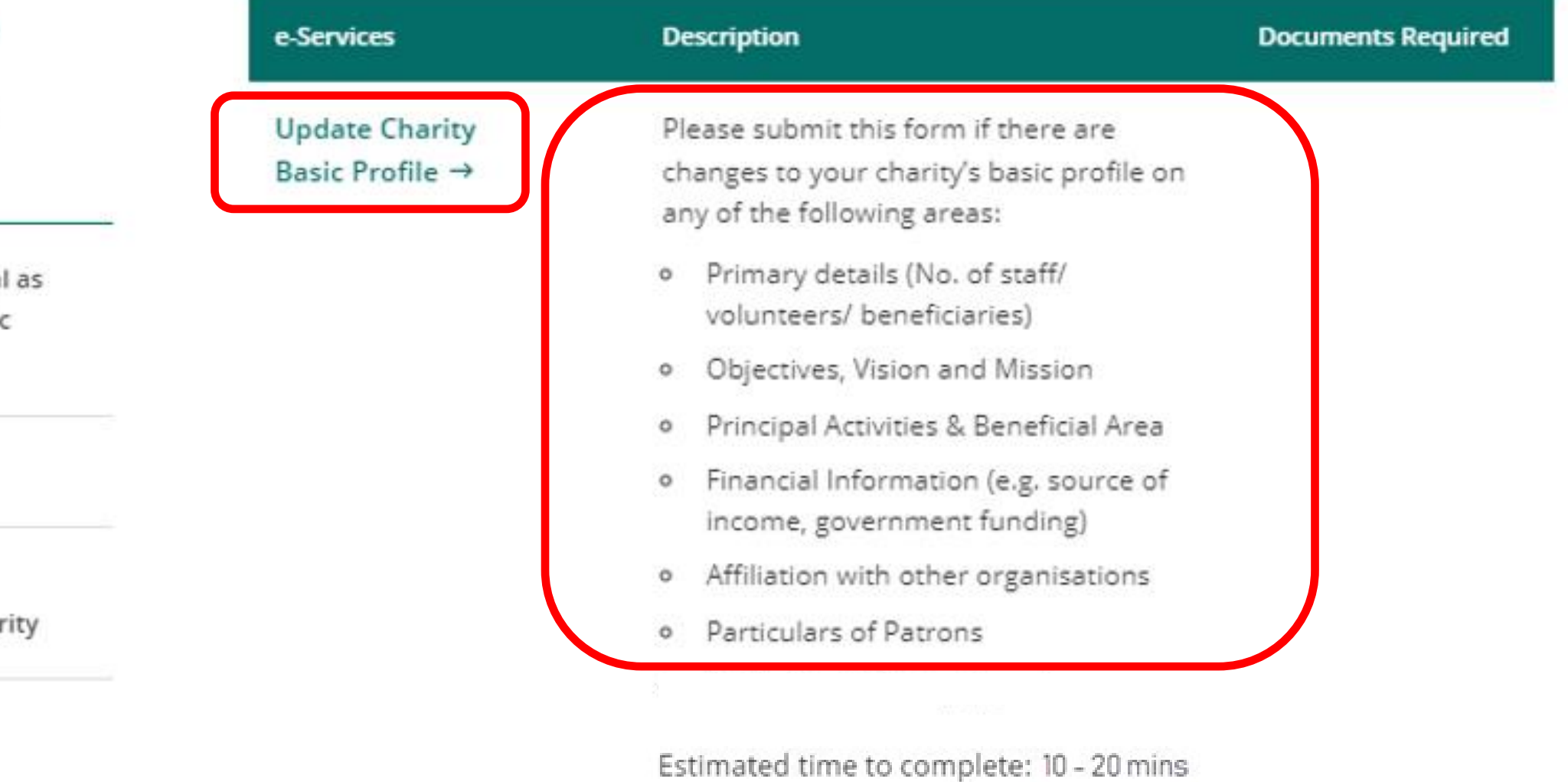

## **Update Charity Profile Page**

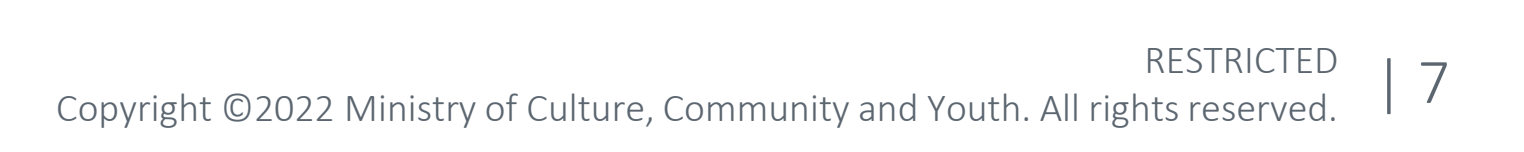

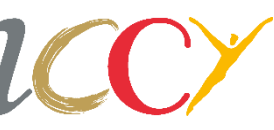

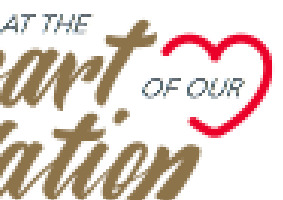

There are 4 stages for Update Charity Basic Profile Submission.

Select the *Print* icon at the top right corner if you would like to print any parts of the submission.

The current stage will be a solid colour and the stages that are completed will be marked with a check.

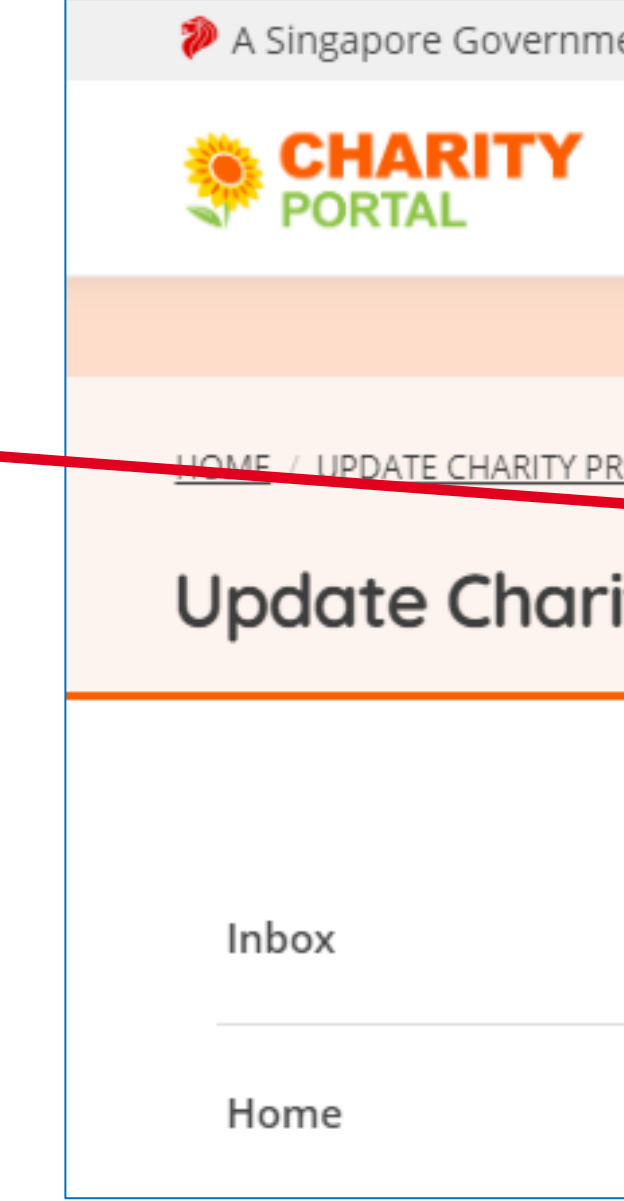

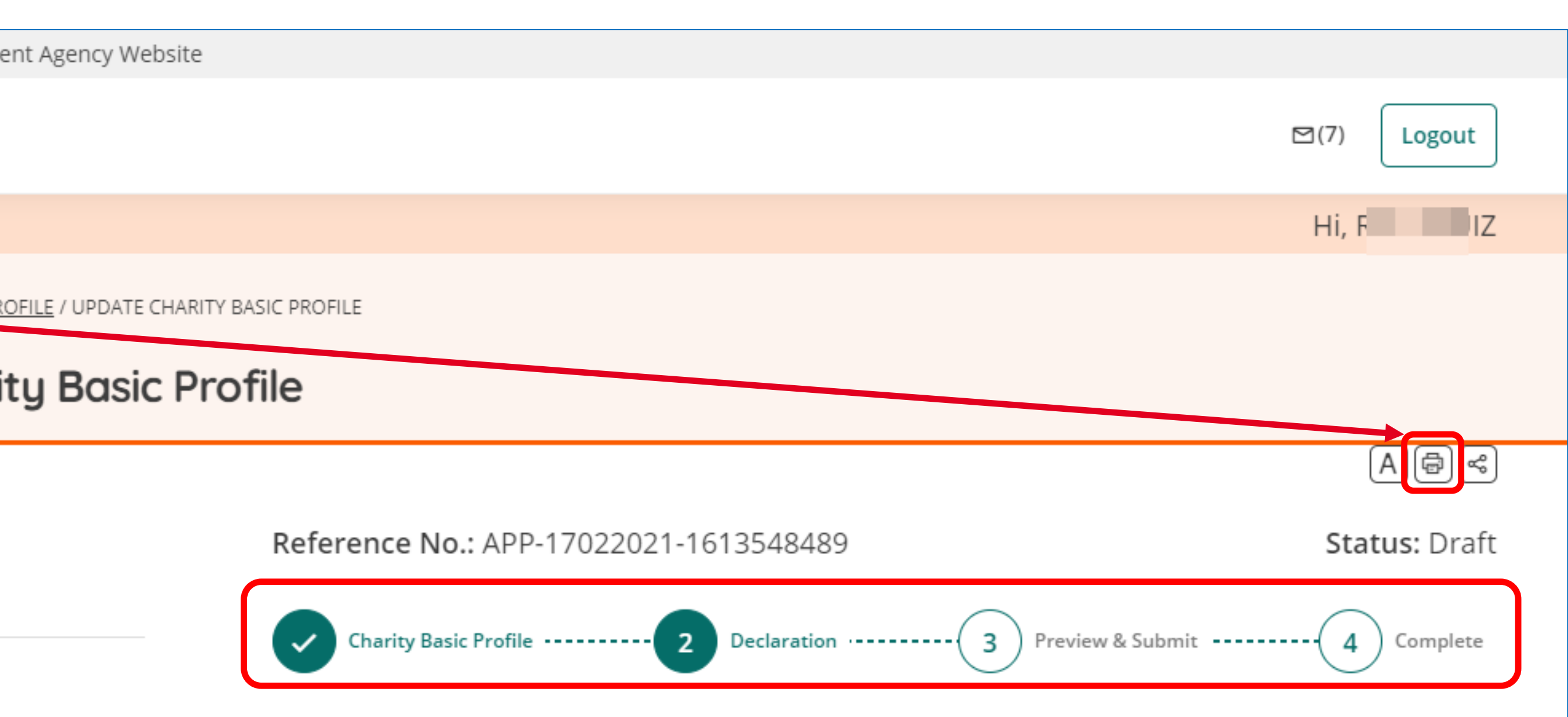

## **4 Stages of the Submission**

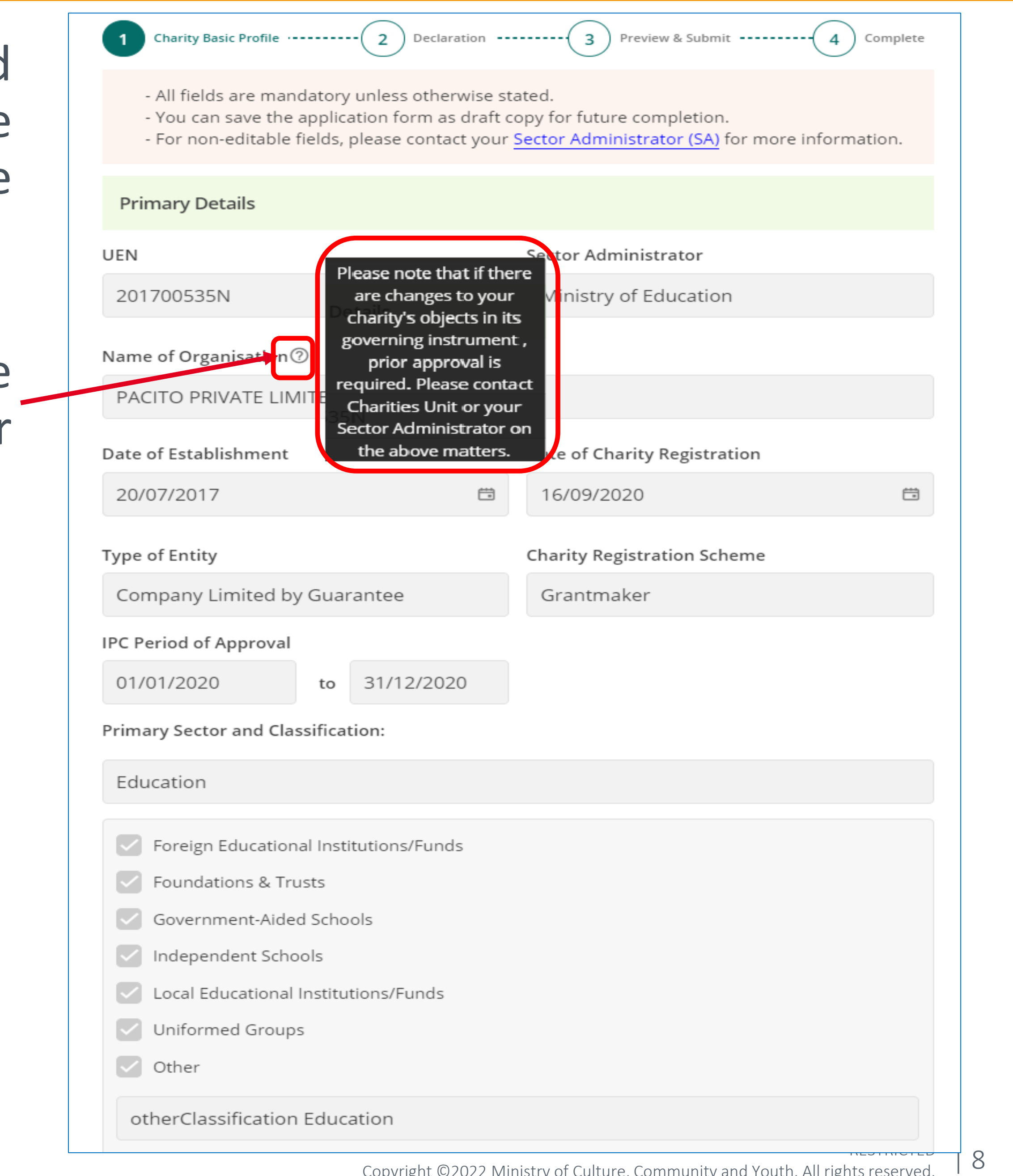

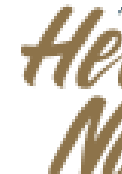

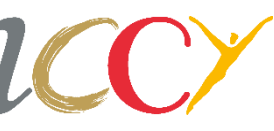

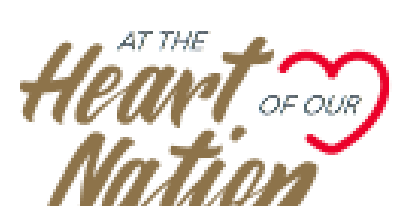

# **Update Charity Basic Profile**

Your charity's details and Primary Sector and Classifications are not editable. Please contact your Sector [Administrator](https://www.charities.gov.sg/Pages/Contact-Us.aspx) for more information.

Mouse over the tooltip (?) icon to view more information regarding change in your charity's Governing Instrument.

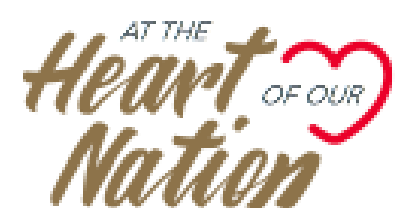

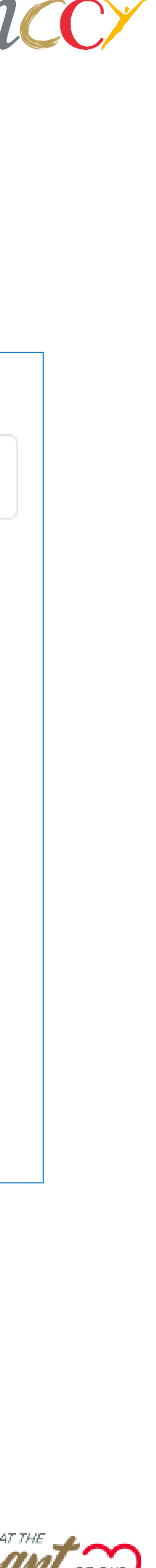

# **Secondary Sector and Classification**

Update secondary sector and classification, total staff strength, number of volunteers and beneficiaries, if applicable.

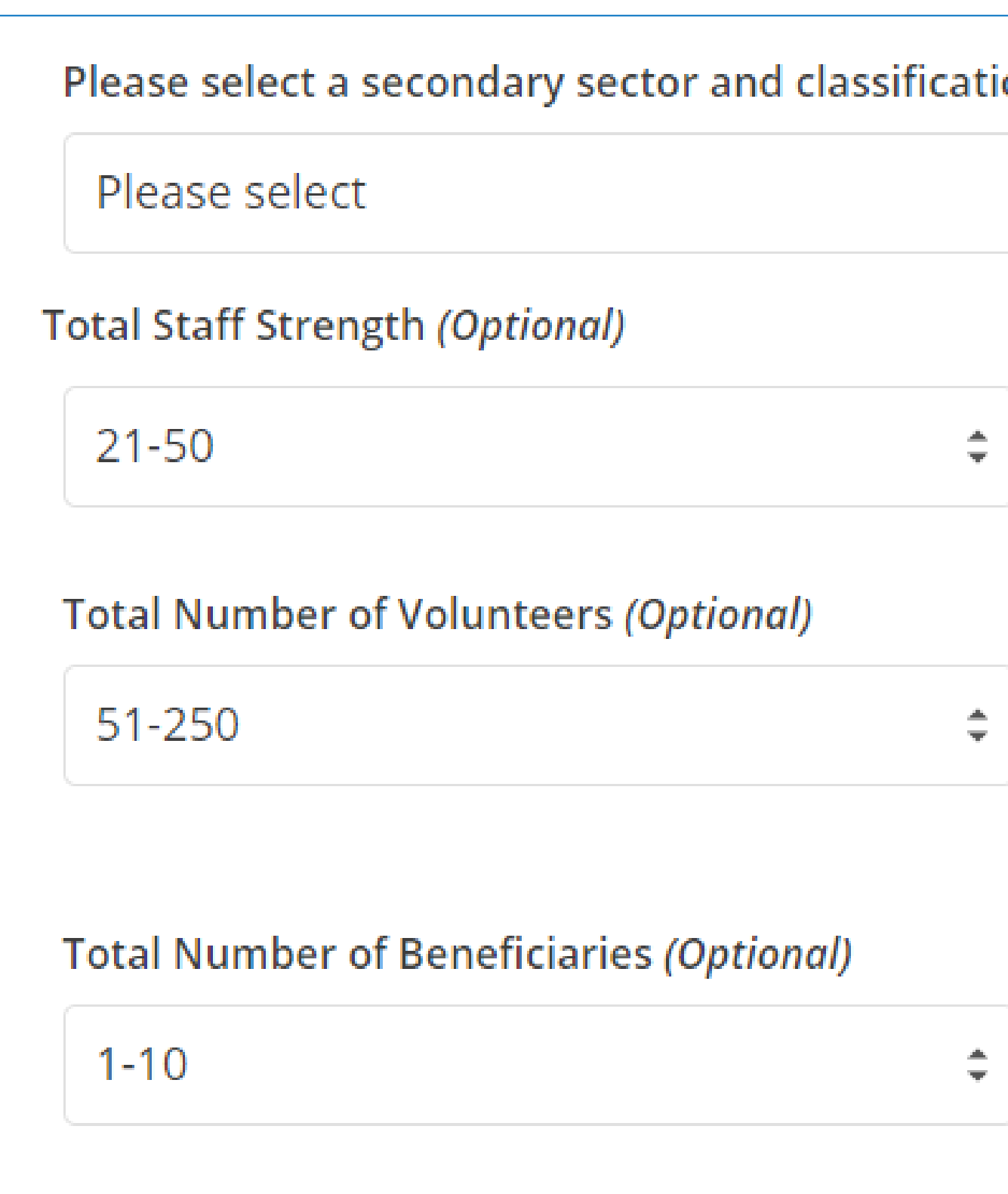

ion based on the objectives of your organisation:

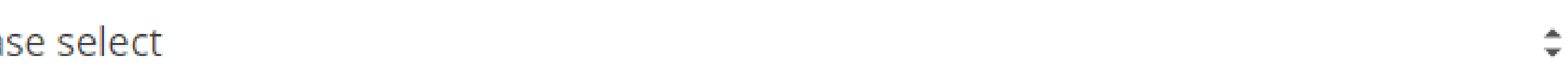

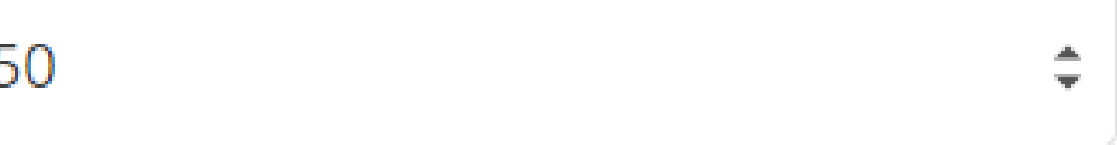

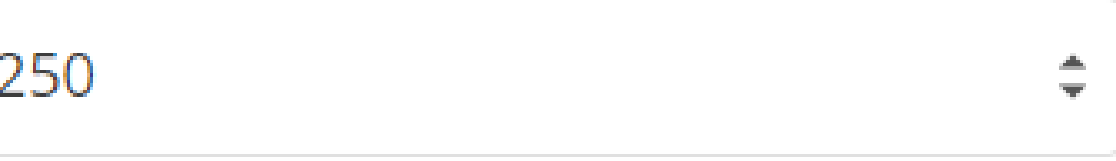

# **Overview of Charity's Compliance (For IPCs)**

### This part is only applicable to IPCs.

The field relates to the "Other Information" section under the "Overview of Charity's Compliance" tab of the IPC's Charity Profile which the public can view on Charity Portal.

This is an optional field currently available only for IPCs, where the IPCs may enter other relevant information to support the data reflected for its compliance indicators.

This can include quick explanations for outstanding regulatory submissions, high fund-raising expense ratio or low compliance with the Code of Governance.

There is a maximum limit of 500 characters.

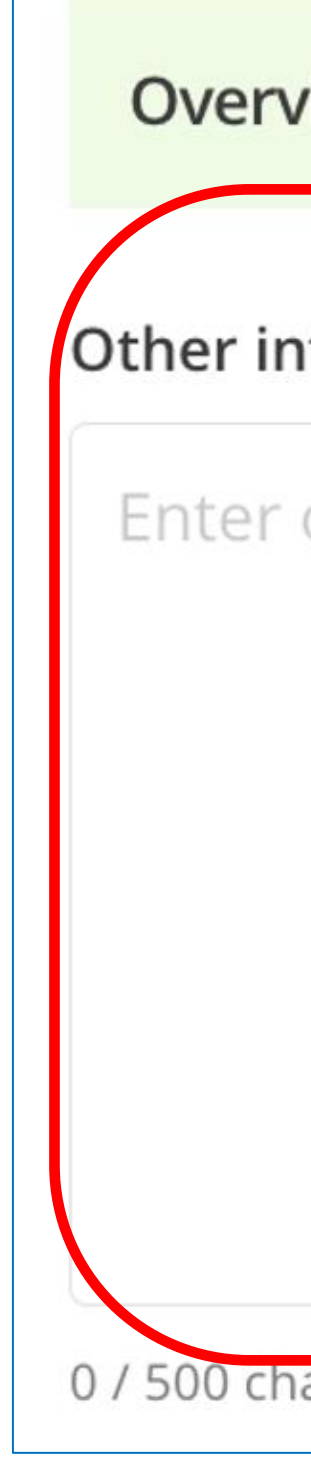

**Overview of Charity's Compliance** 

Other information (Optional) 2

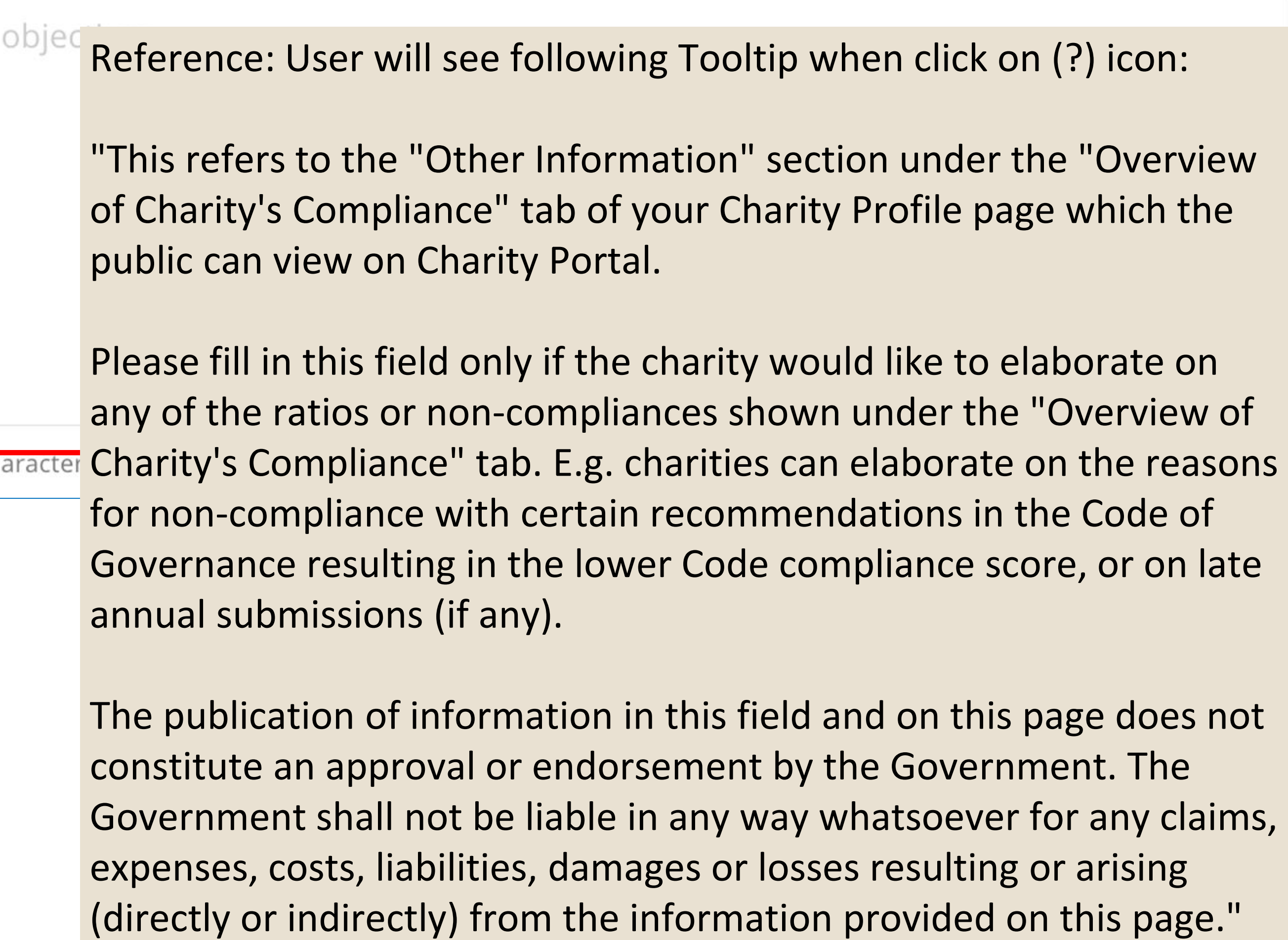

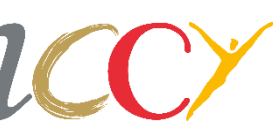

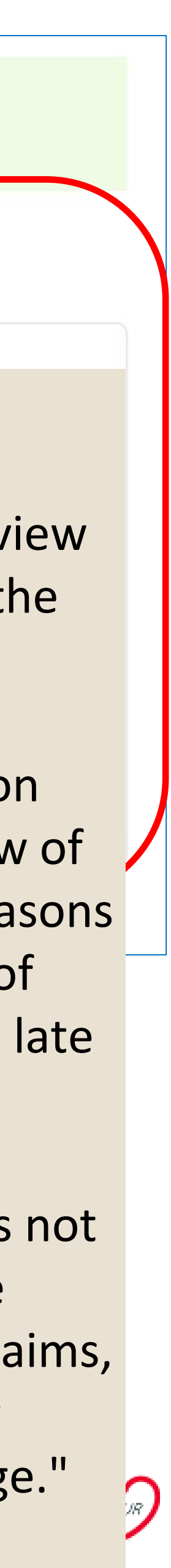

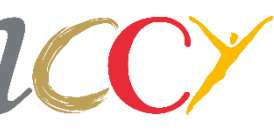

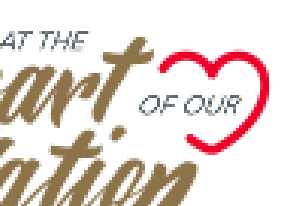

## **Objectives, Vision and Mission**

The counter shows how many characters are left.

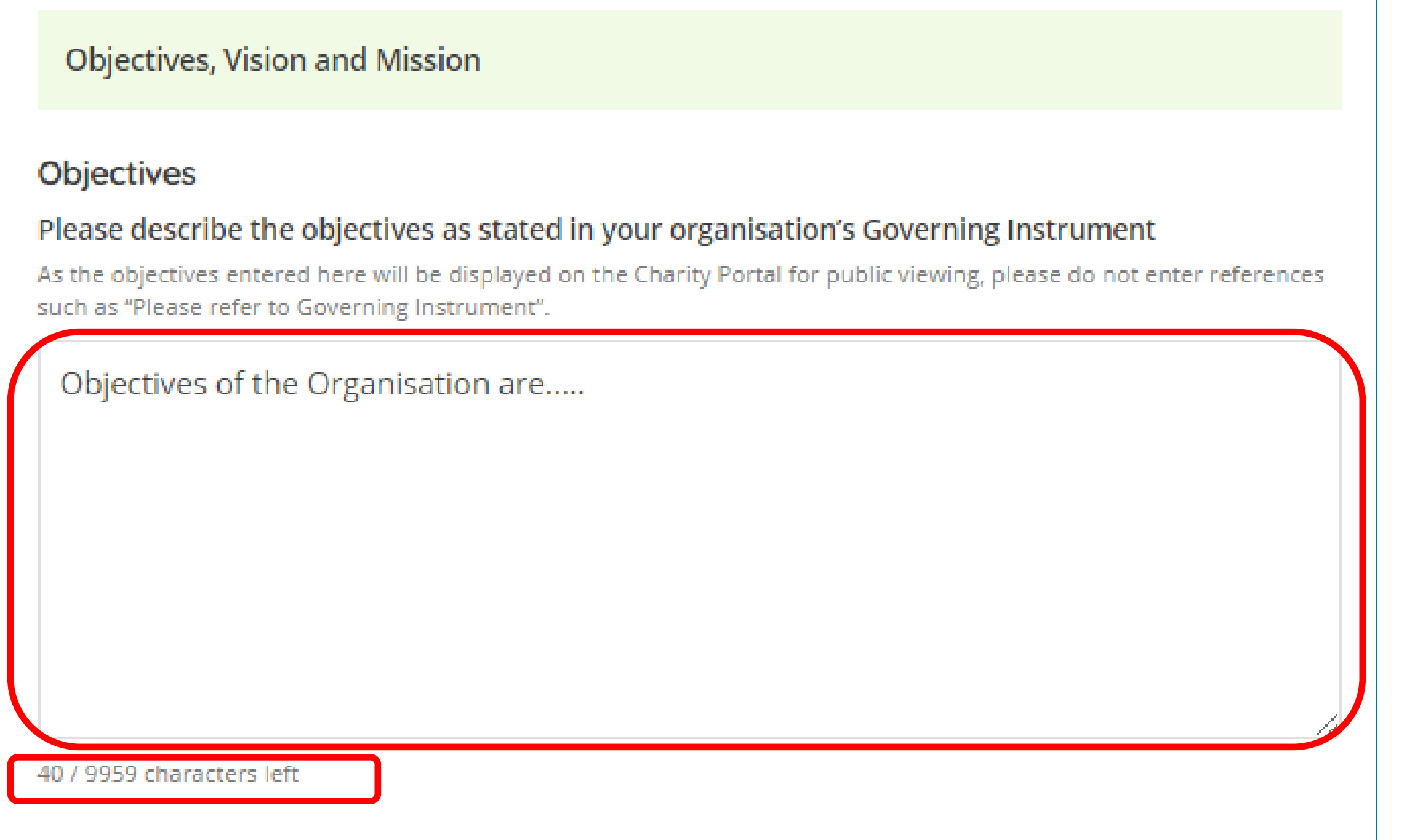

### **Vision and Mission**

### Please describe the vision and mission as stated in your organisation's Governing Instrument

As the vision and mission entered here will be displayed on the Charity Portal for public viewing, please do not enter references such as "Please refer to Governing Instrument".

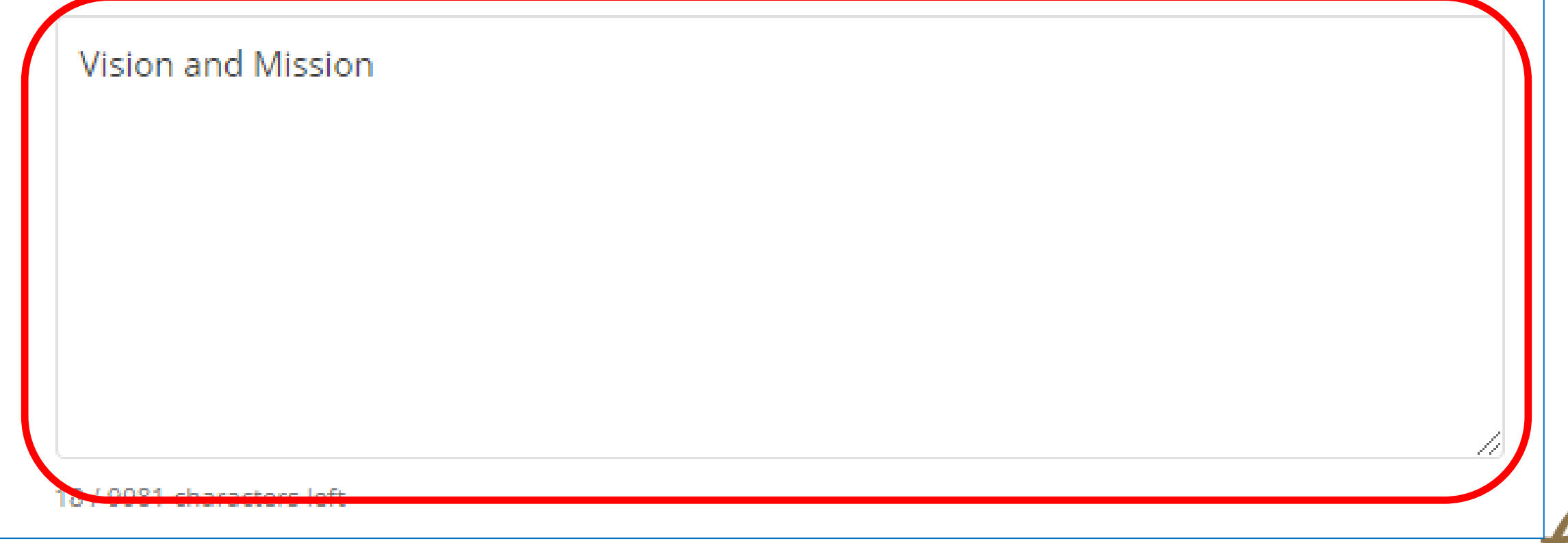

Key in Objectives, Vision and Mission. This information will be displayed in the Charity Portal.

There is a maximum limit of 9999 characters.

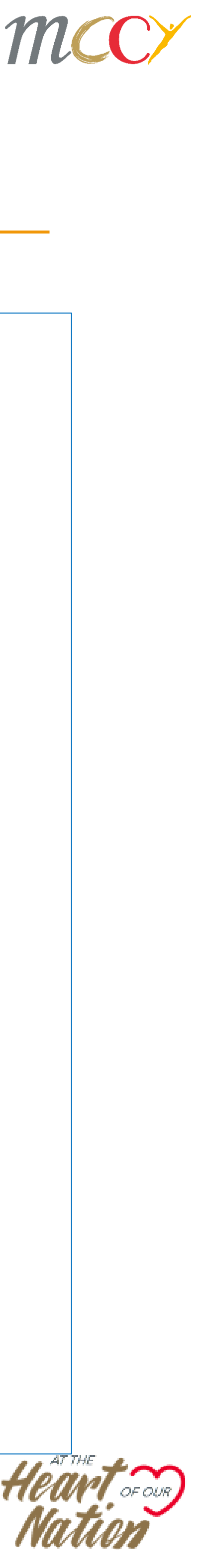

# **Organisation Activities Information**

Mouse over the tooltip (?) icon to view more information on the activity.

Update and check the applicable activities that apply to your charity.

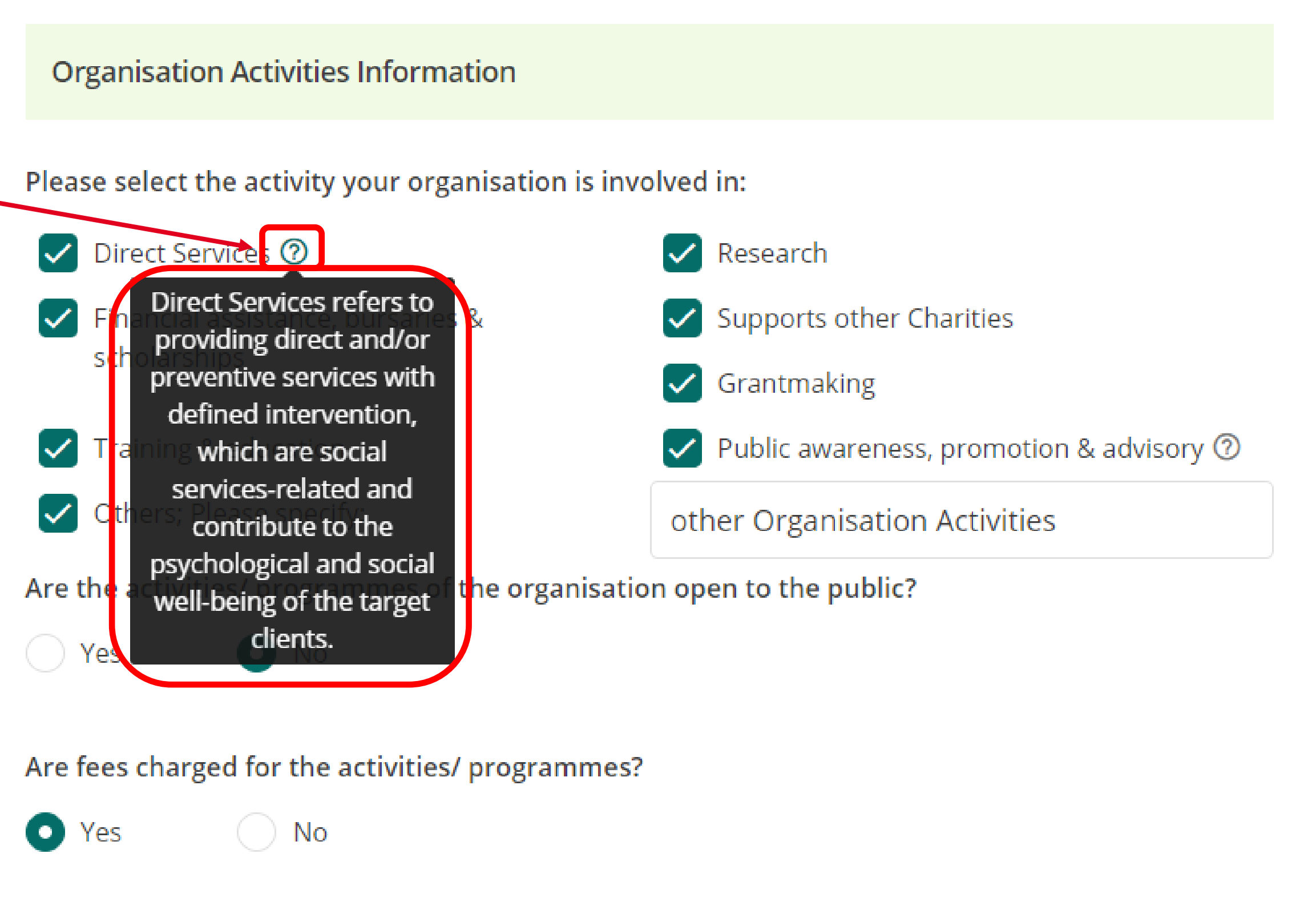

### **Beneficial Area:**

30

% in Singapore

Please indicate the beneficial areas your organisation is serving by selecting the locations in OneMap.

70

% outside of Singapore

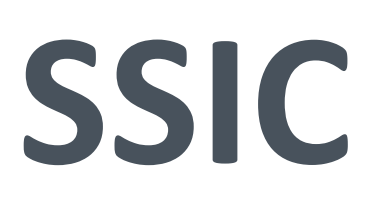

Enter *Activity Code* and click *Retrieve Activity* to prepopulate the SSIC description.

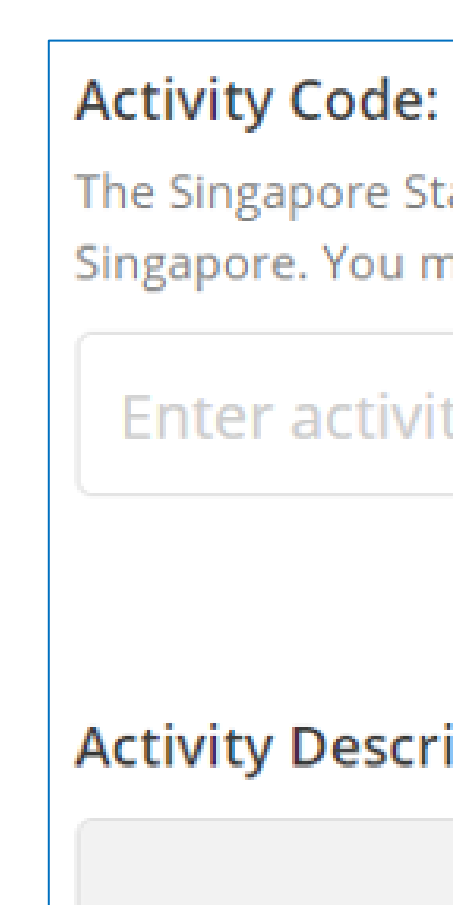

The Singapore Standard Industrial Classification (SSIC) Code is used to classify an entity's activities that are carried out in Singapore. You may refer to the PDF to choose the activity that best suits your charity.

Enter activity co...

**Retrieve Activity** 

### **Activity Description:**

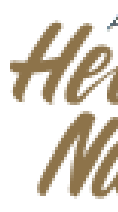

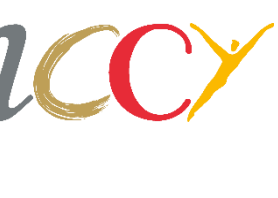

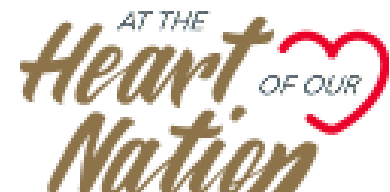

Click on *PDF* to download a list of activity and choose the activity that best suits your charity.

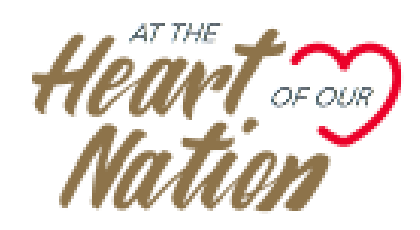

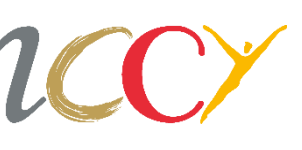

## **Income and Government Funding**

Update and check the applicable main sources of your charity's income.

Click *Yes* if your charity has received any funding from the Government over the past 3 years.

Click *+Add Funding* to add the Grantmaker information.

Click the *ellipsis* icon next to the record to Update or Delete an existing record.

**Note:** Ensure that Name of Grantmaker is entered as this is a new field in the enhanced Charity Portal.

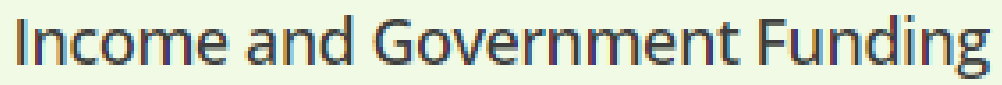

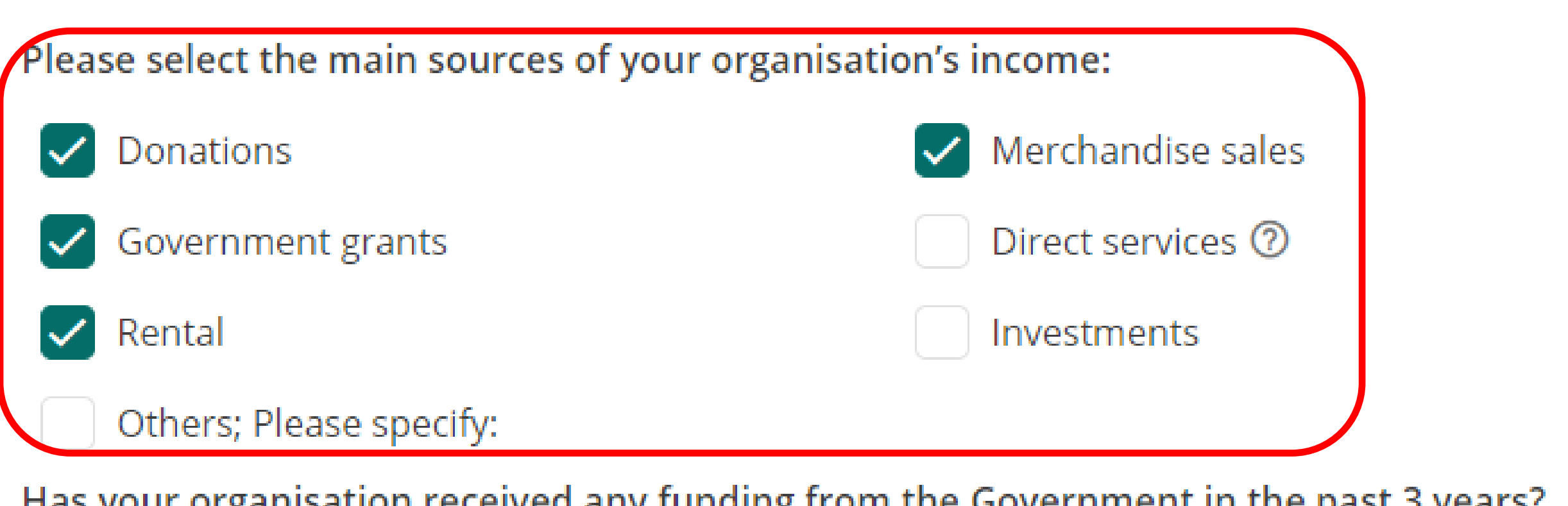

Has your organisation received any funding from the Government in the past 3 years?

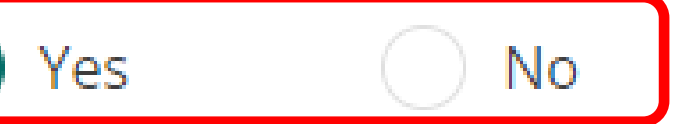

 $+$  A

Please ensure that the Name of Grantmaker is completed for each funding record.

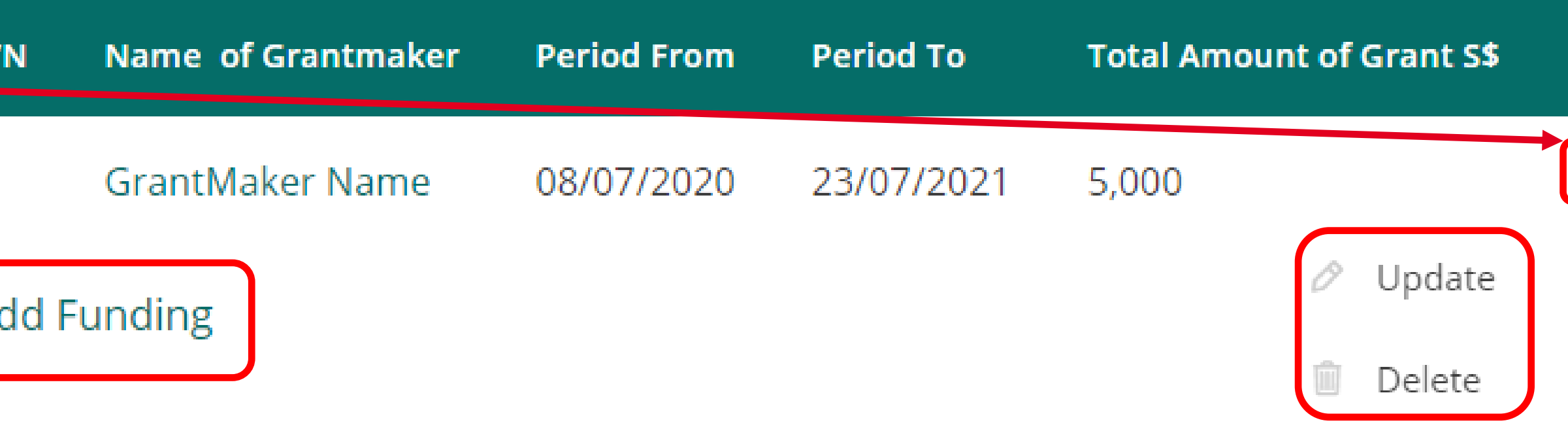

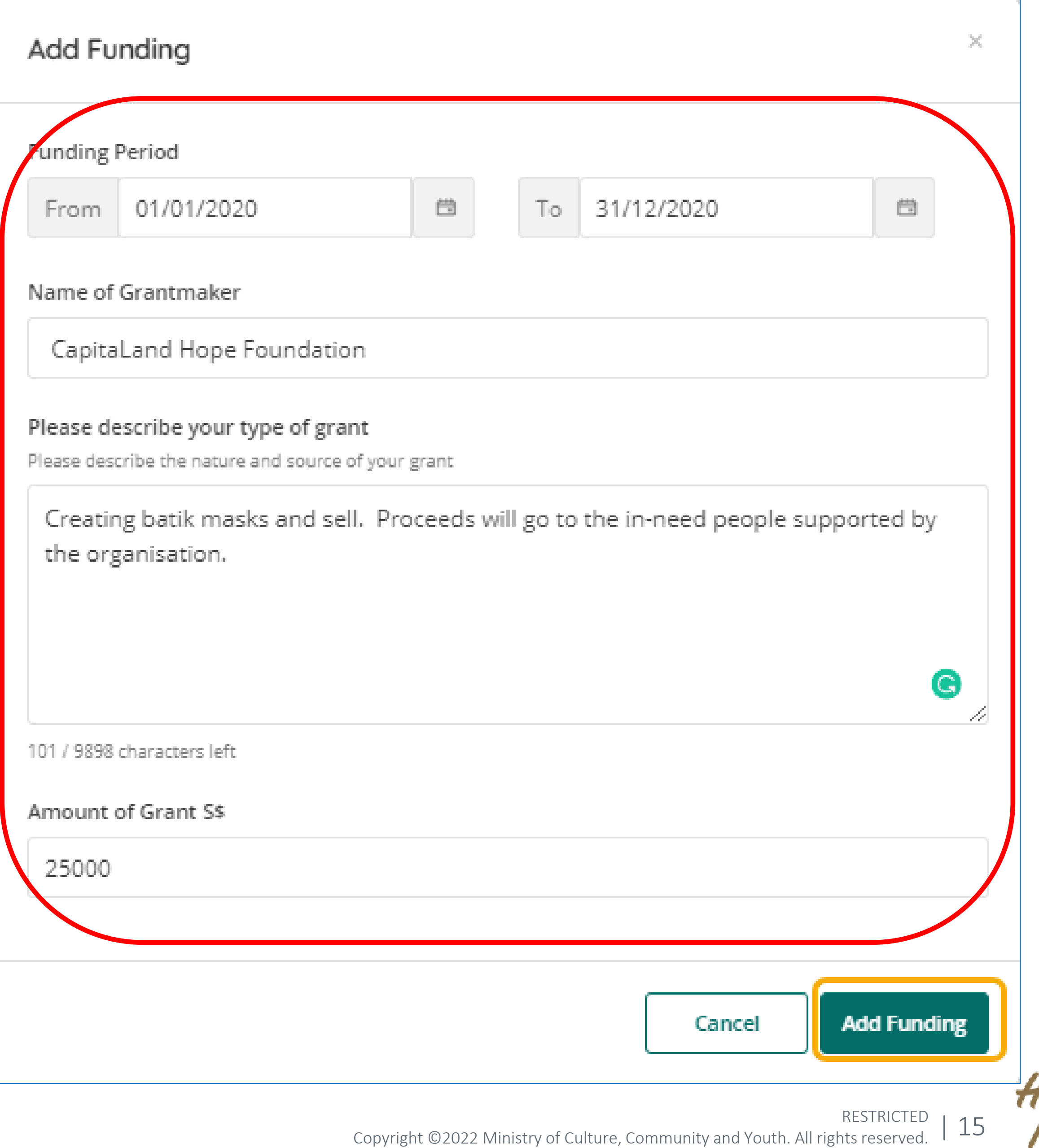

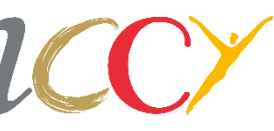

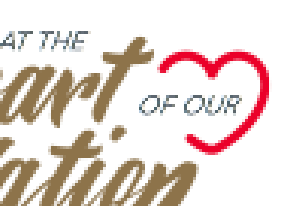

On the Add Funding form, specify the following information:

- Funding Period
- Name of Grantmaker
- Nature and source of the Grant
- Amount of Grant

Click *Add Funding* to save the Funding record.

# **Income and Government Funding (Cont')**

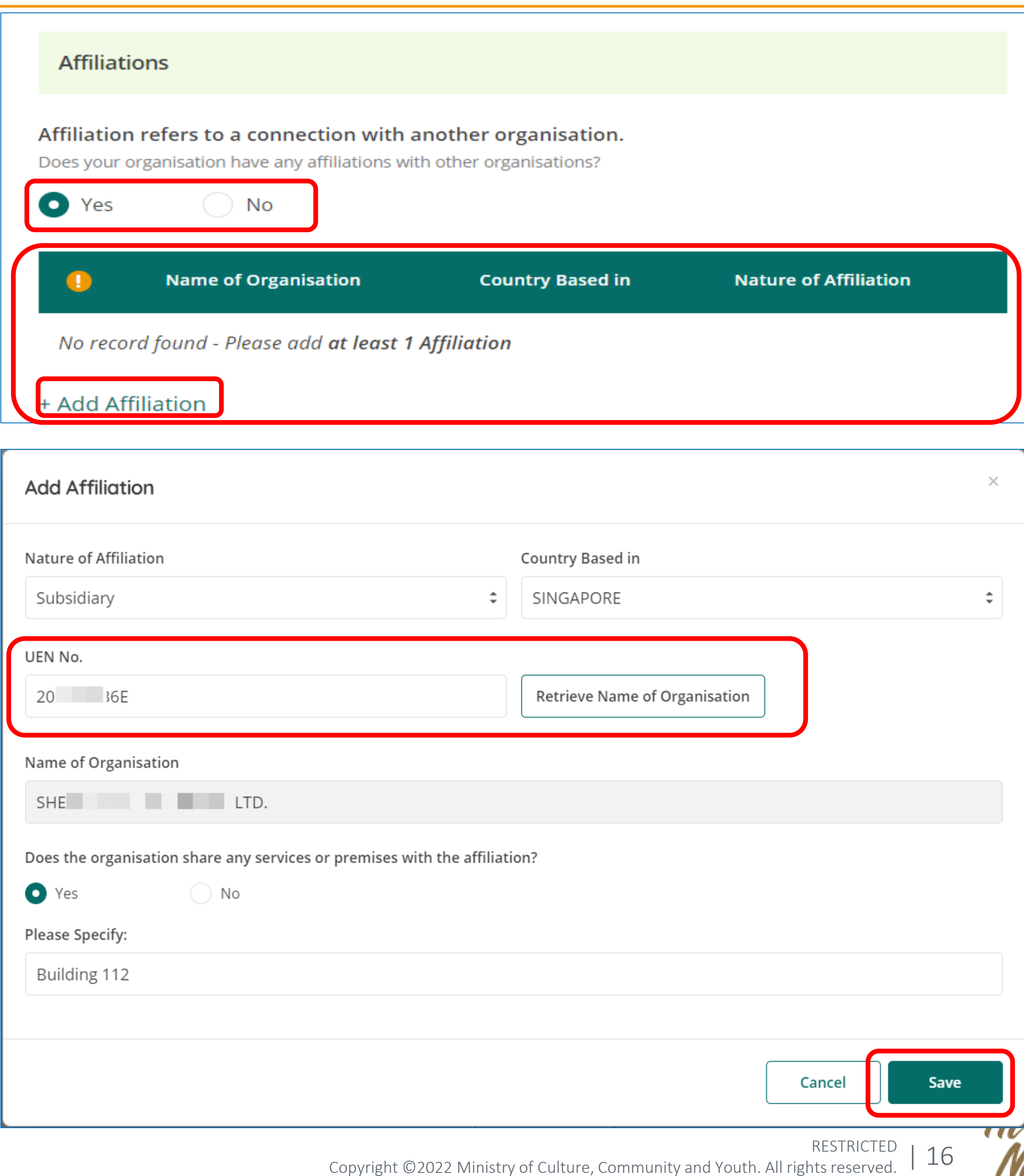

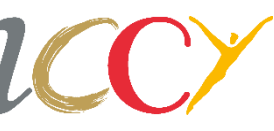

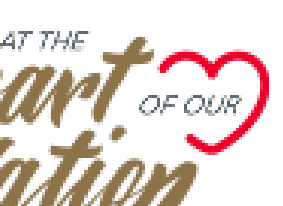

Click *Yes* and *Add Affiliation* if your charity has affiliation(s) and provide the details of the affiliation(s) in the Add Affiliation form.

Enter the UEN for affiliated organisations that are based in Singapore.

Click *Save* to save the Affiliation record.

## **Affiliations**

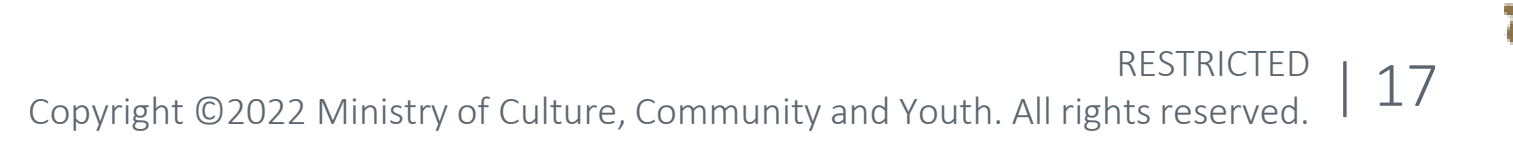

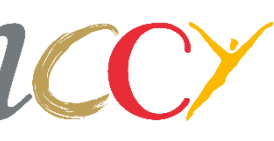

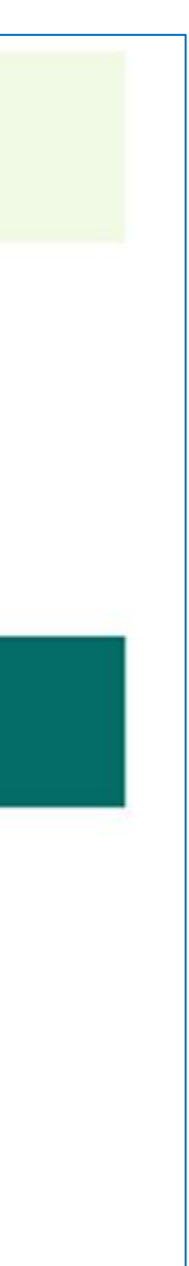

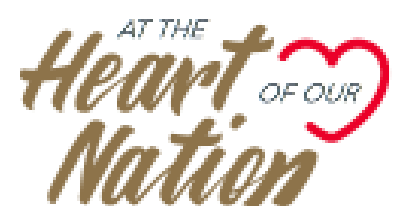

## **Particulars of Patrons**

Update the Particulars of Patrons if your charity has Patron(s) and provide details of the Patron(s).

Click *+Add Patron* to add Patron details.

Click the *ellipsis* icon next to the record to Update or Delete.

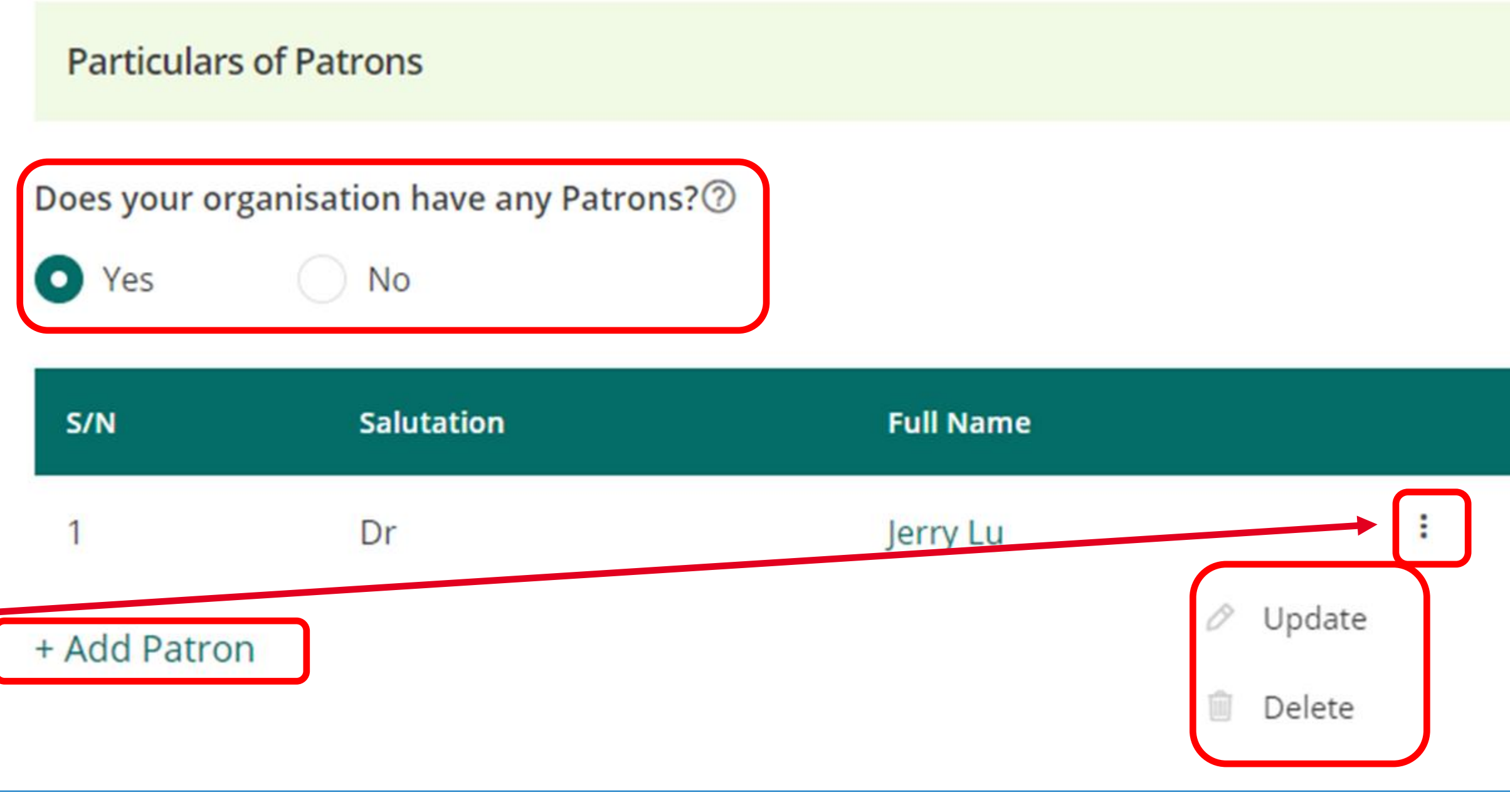

RESTRICTED Copyright ©2022 Ministry of Culture, Community and Youth. All rights reserved.

**Preview** 

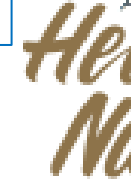

| 18

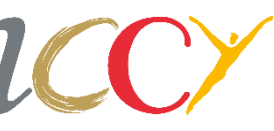

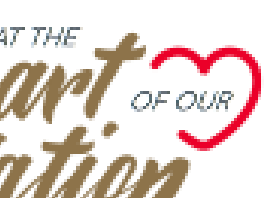

## **Declaration**

The declarant's Full Name as per ID, ID Type, ID No. and Email Address are prepopulated from Corppass.

Declarant's name is non-editable as it is a Government-verified data. If it is incorrect, please contact [mccy\\_charities@mccy.gov.sg](mailto:mccy_charities@mccy.gov.sg) for further assistance.

Read the declaration statements carefully and select declaration checkboxes.

Click *Preview* to go to Preview page.

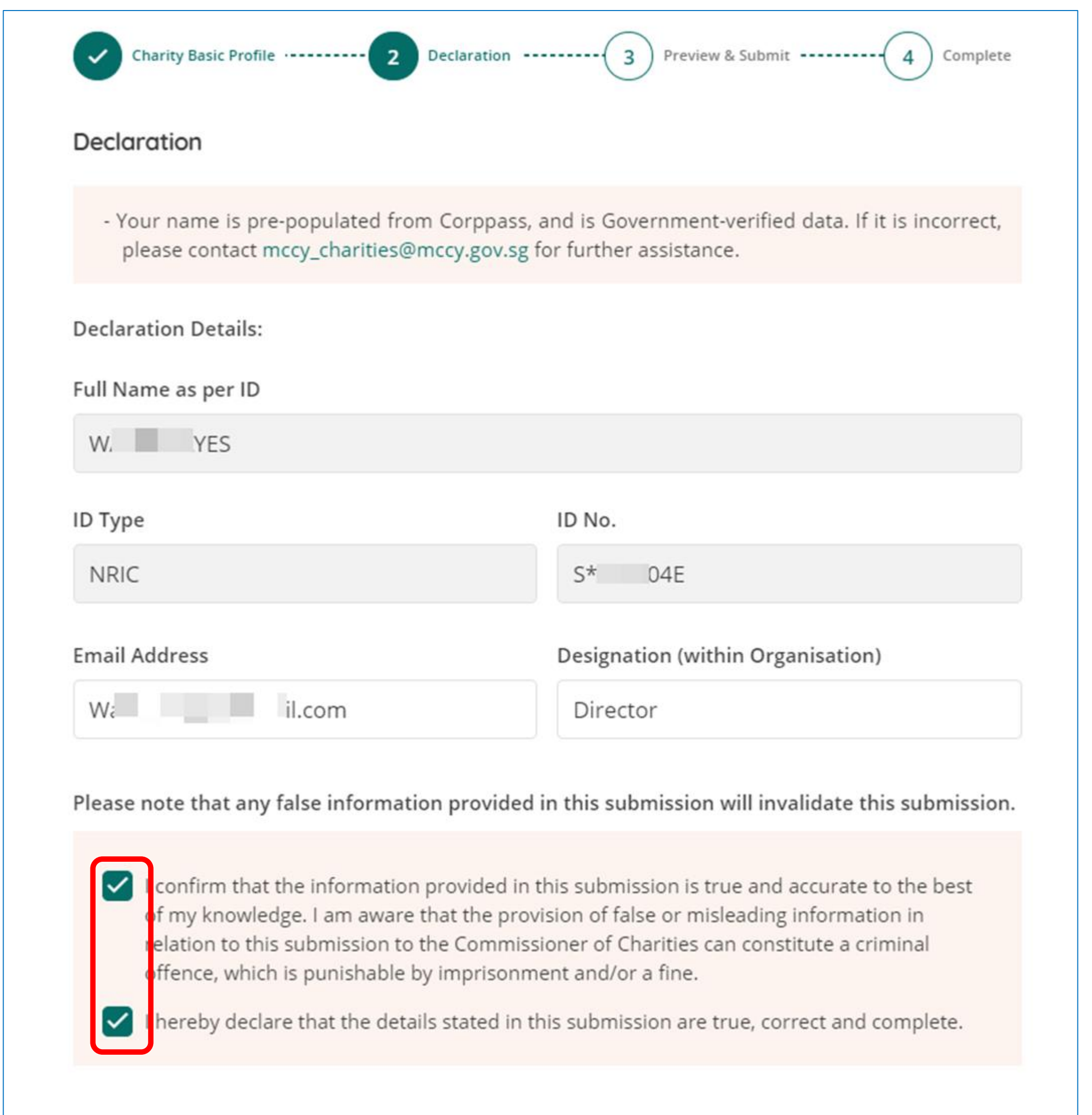

**Back to Edit** 

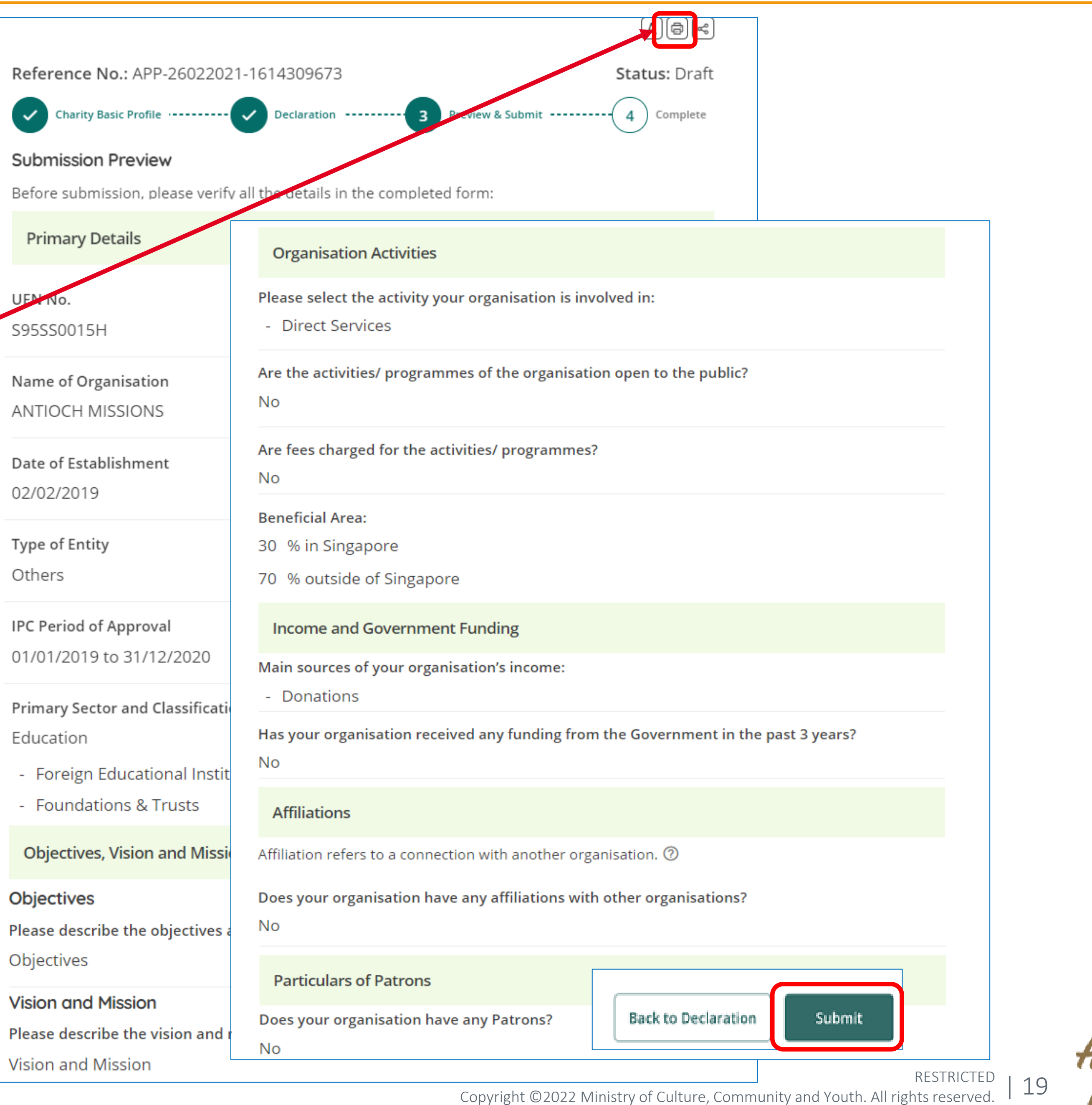

- 
- 

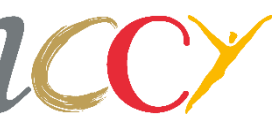

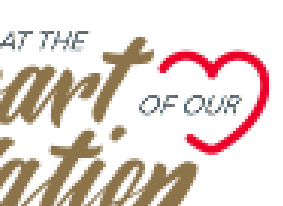

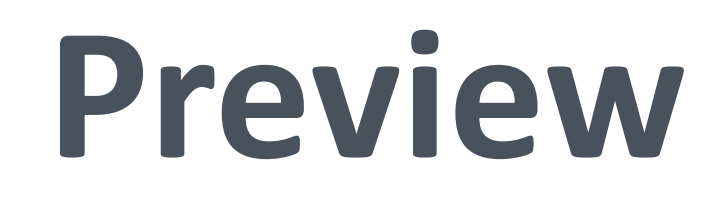

Select the *Print* icon at the top right corner if you would like to print submission preview.

Verify the information that you have provided.

Click *Submit* to submit the completed form.

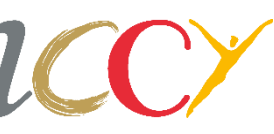

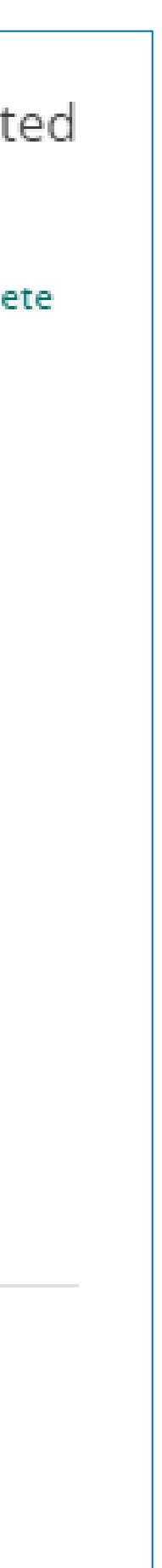

You will receive an acknowledgement of the submission.

Click *Save a Copy* to download the submission in PDF.

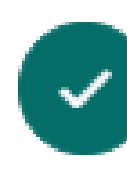

An acknowledgement of your submission will be sent to your email: Walid\_Hayes@email.com

Submission Date: 26/02/2021 12:34:16

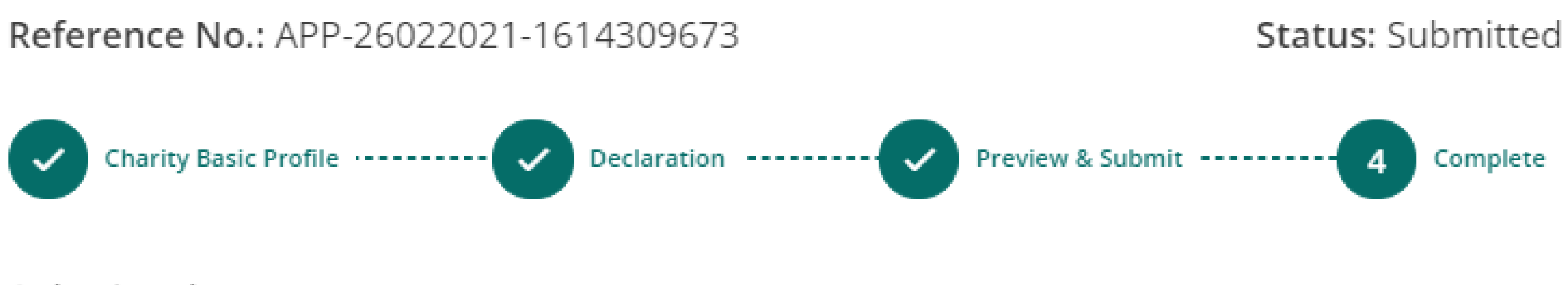

### Submitted!

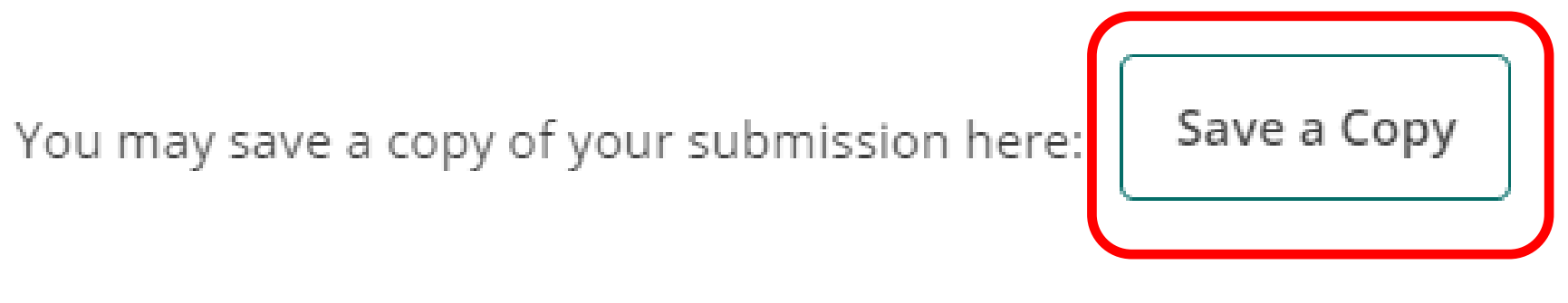

**Back to Home** 

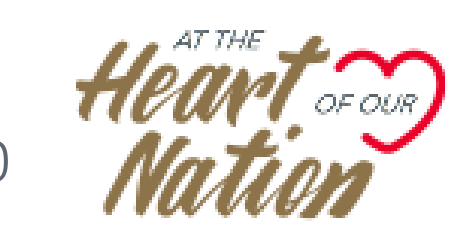

## **Acknowledgement**

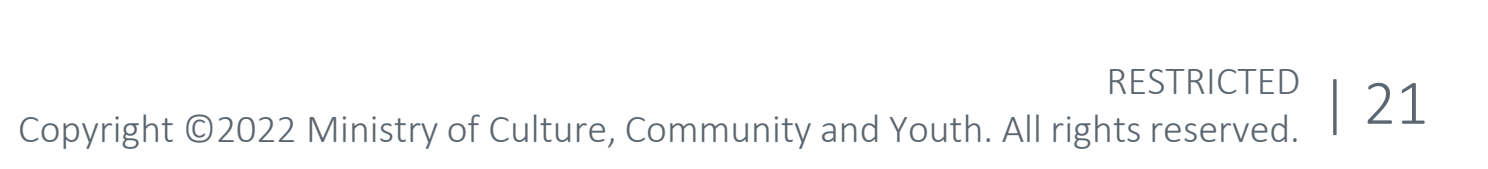

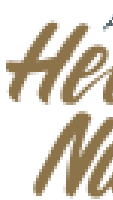

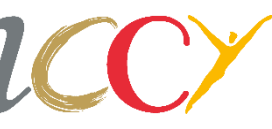

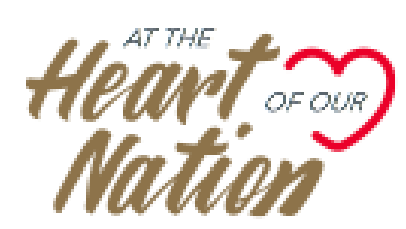

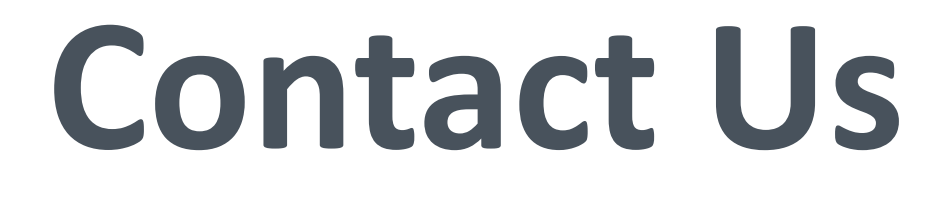

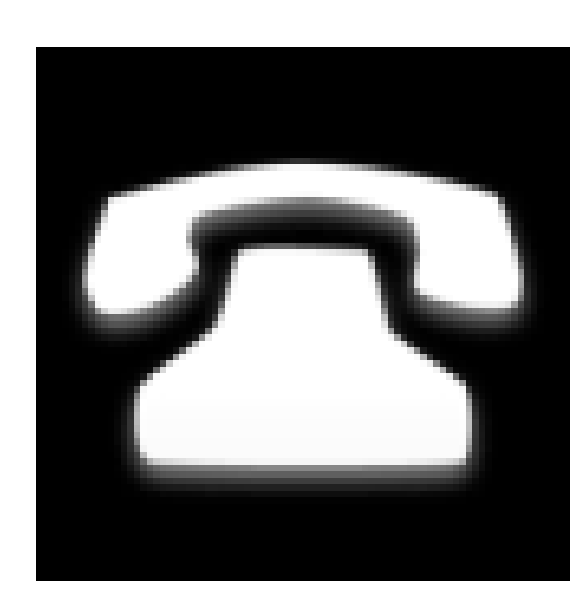

### **Helpdesk (6337 6597)**

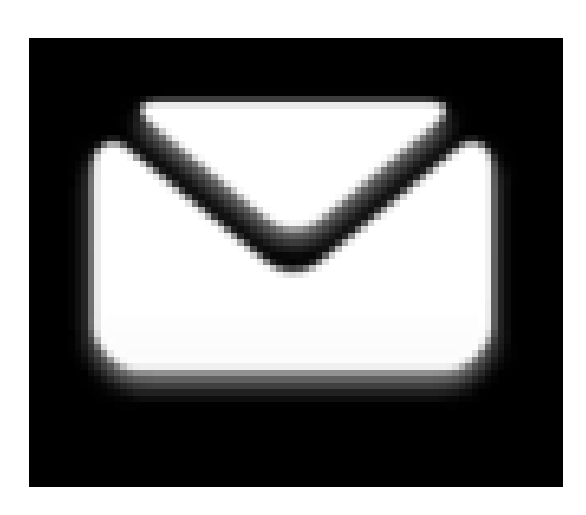

### **[MCCY\\_Charities@mccy.gov.sg](mailto:MCCY_Charities@mccy.gov.sg)**

# **Thank You**

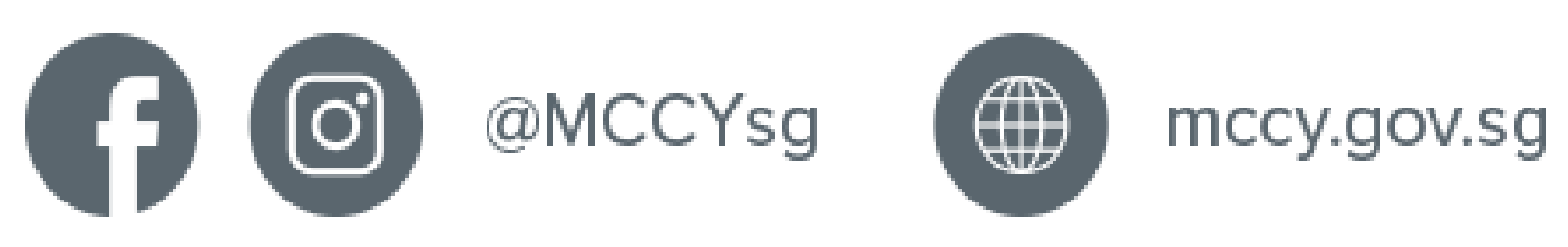

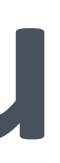

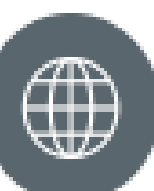

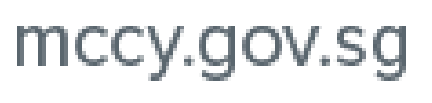

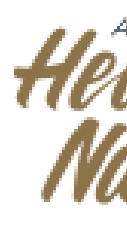

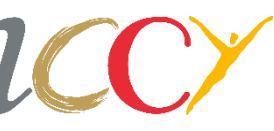

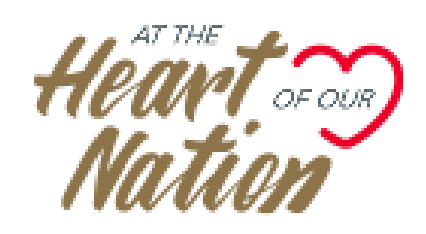